## **Описание ситуации:**

Пользователю тренажера предлагается два вопроса, каждый из которых изложен в трех различных формулировках:

- 1) однозначно правильная постановка вопроса, предполагающая позитивную реакцию тренажера
- 2) постановка вопроса, предполагающая нейтральную реакцию тренажера
- 3) однозначно неправильная постановка вопроса, предполагающая негативную реакцию тренажера

Сначала пользователь выбирает формулировку первого вопроса. В зависимости от выбранной формулировки вопроса тренажер выдает реакцию (ответ) на первый вопрос. Затем пользователь переходит ко второму вопросу, в зависимости от выбранной формулировки тренажер выдает реакцию (ответ) на второй вопрос.

В завершении необходимо, чтобы тренажер выдал обратную связь (на одном слайде) по результатам ответа на оба вопроса (каждый вариант обоих вопросов предполагает различный текст обратной связи).

Схема выглядит следующим образом:

Слайд 1

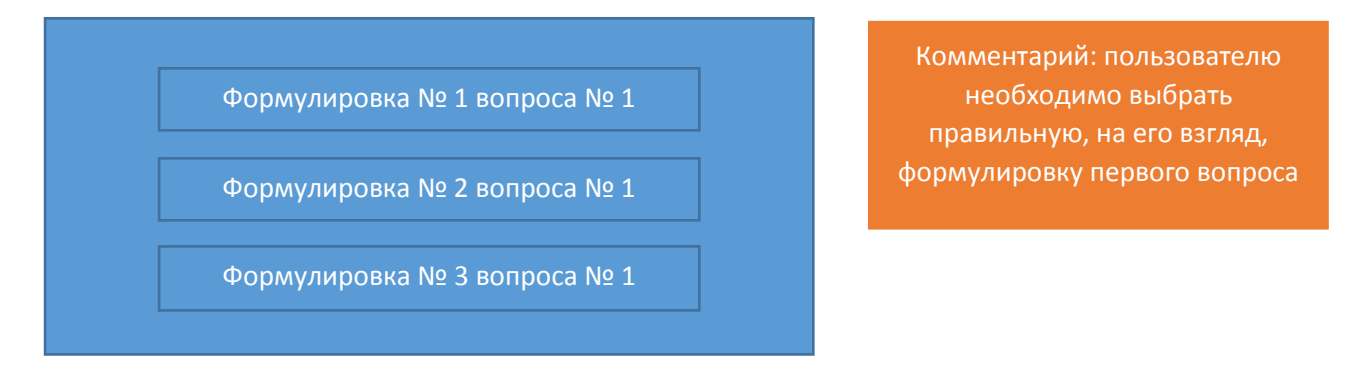

## Слайд 2

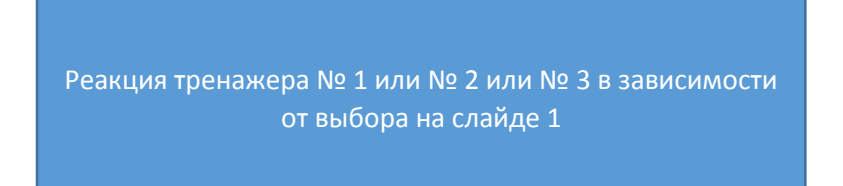

## Слайд 3

Формулировка № 1 вопроса № 2 Формулировка № 2 вопроса № 2 Формулировка № 3 вопроса № 2

Комментарий: пользователю необходимо выбрать правильную, на его взгляд, формулировку первого вопроса Реакция тренажера № 1 или № 2 или № 3 в зависимости от выбора на слайде 3

## Слайд 5 (ИТОГ)

Обратная связь № 1 или № 2 или № 3 по результатам ответа на вопрос 1

Обратная связь № 1 или № 2 или № 3 по результатам ответа на вопрос 2

Обратная связь выводится в конце по обоим вопросам на одном слайде (можно в отдельных блоках)

Формулировки вопросов, реакции тренажера и содержания обратной связи – это отдельные сущности с различным текстовым наполнением.

**Задание: прописать подробный алгоритм (инструкцию для неопытных пользователей) создания данного диалогового тренажера в редакторе CourseLab 3 с указанием перечня необходимых действий, логических связок, иных настроек.**